## **Browser Settings for Financial Institutions**

For security purposes, subscribers should consider using only browsers and operating systems that are still able to receive security updates from the developer or manufacturer.

## Additional Information

- Subscribers can verify with their financial institution that the browser and version are compatible with online banking.
- Other browsers not on the supported list may still have functionality, but they are not recommended and are only supported in a limited manner.
- NetTeller only supports the current and previous major releases.

# Apple

## **iPhone iOS**

To locate iOS version, open the **Settings** app. Select **General**, then **About**. Locate **Version**.

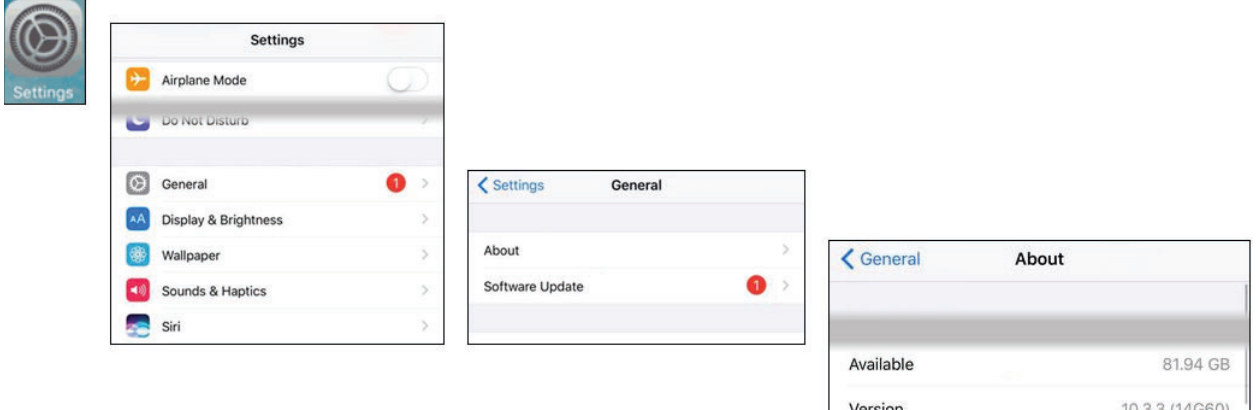

### *iOS 14 and Above*

Open the **Settings** app. Select **Safari**. Under *General*, **Block Pop-Ups** should be turned **off**.

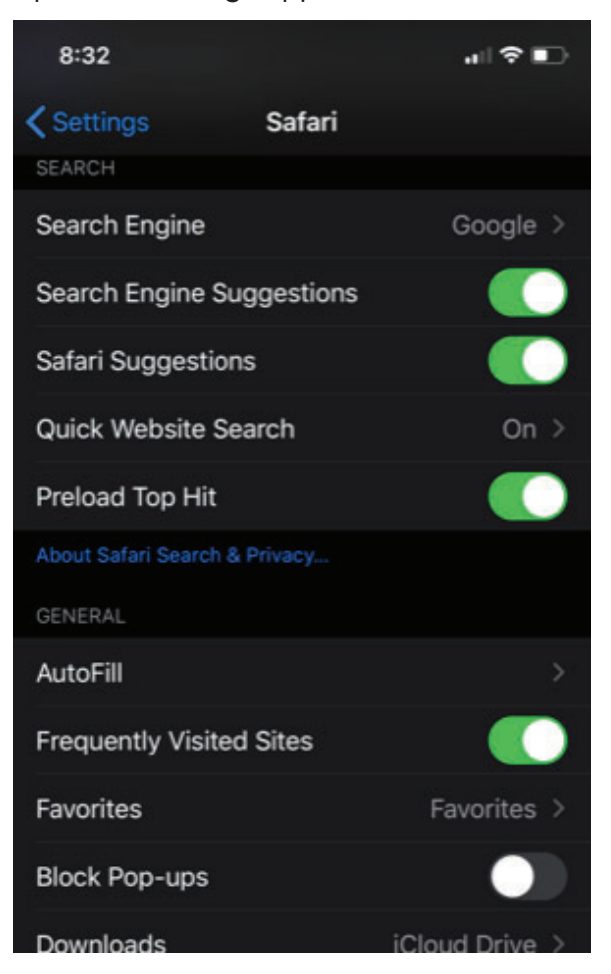

Under *Privacy & Security*, turn off **Prevent Cross-Site Tracking**, and then turn off **Block All Cookies**.

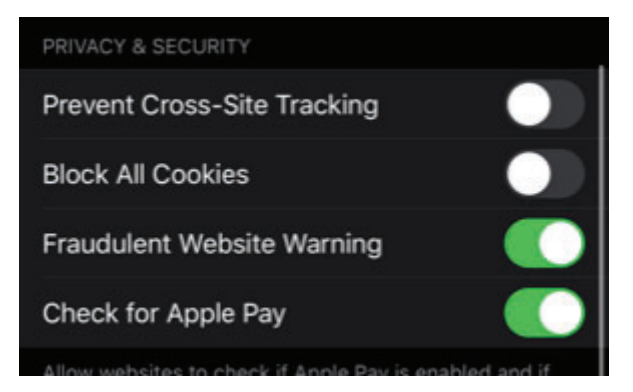

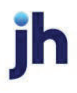

#### Select **Clear History and Website Data**.

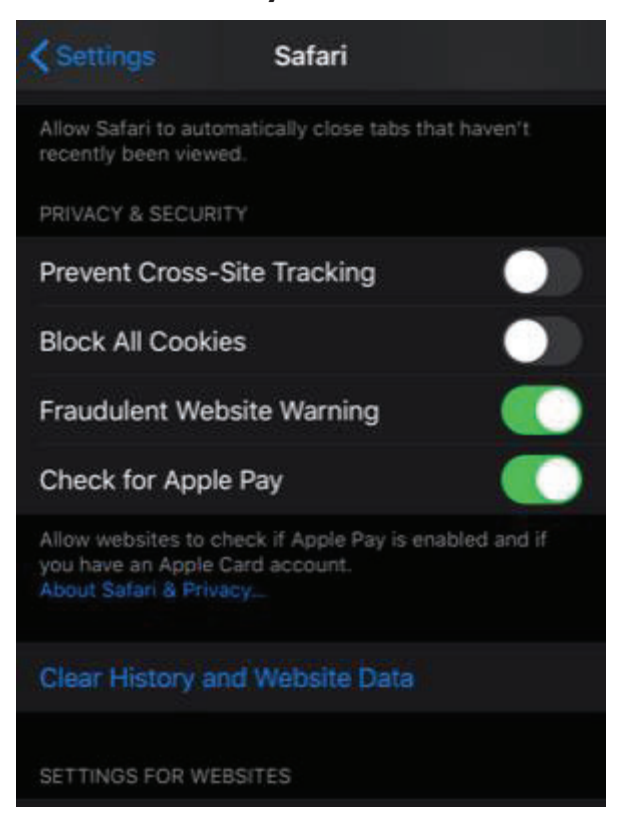

### Select **Clear History and Data**.

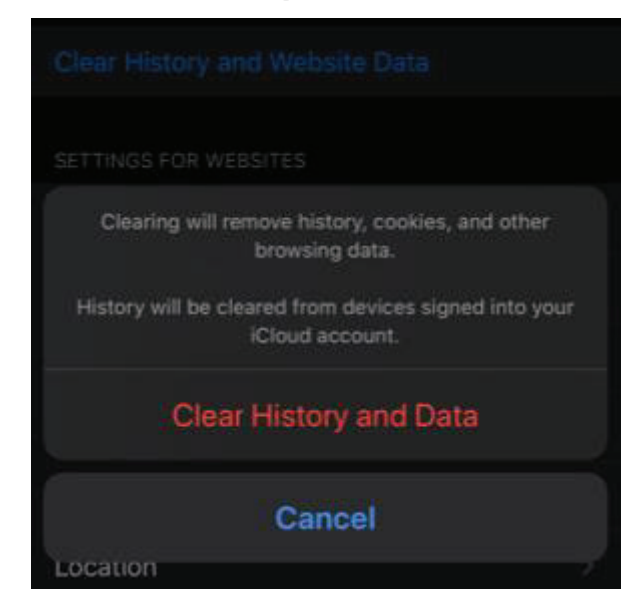

Logout of open banking sessions and close all open internet windows. Open a new internet window, then manually type the online banking web address to access the site. Once open, login, then navigate to bill pay.

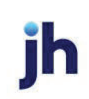